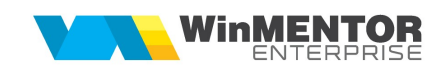

## Structură import facturi ieșire din fișier XLS

## I.Configurări

Fișierul de configurare import trebuie să se numească ImportFactlesXLS.ini, să se afle în directorul de unde se lansează executabilul WinMENTOR Enterprise și să aibă structura de mai jos:

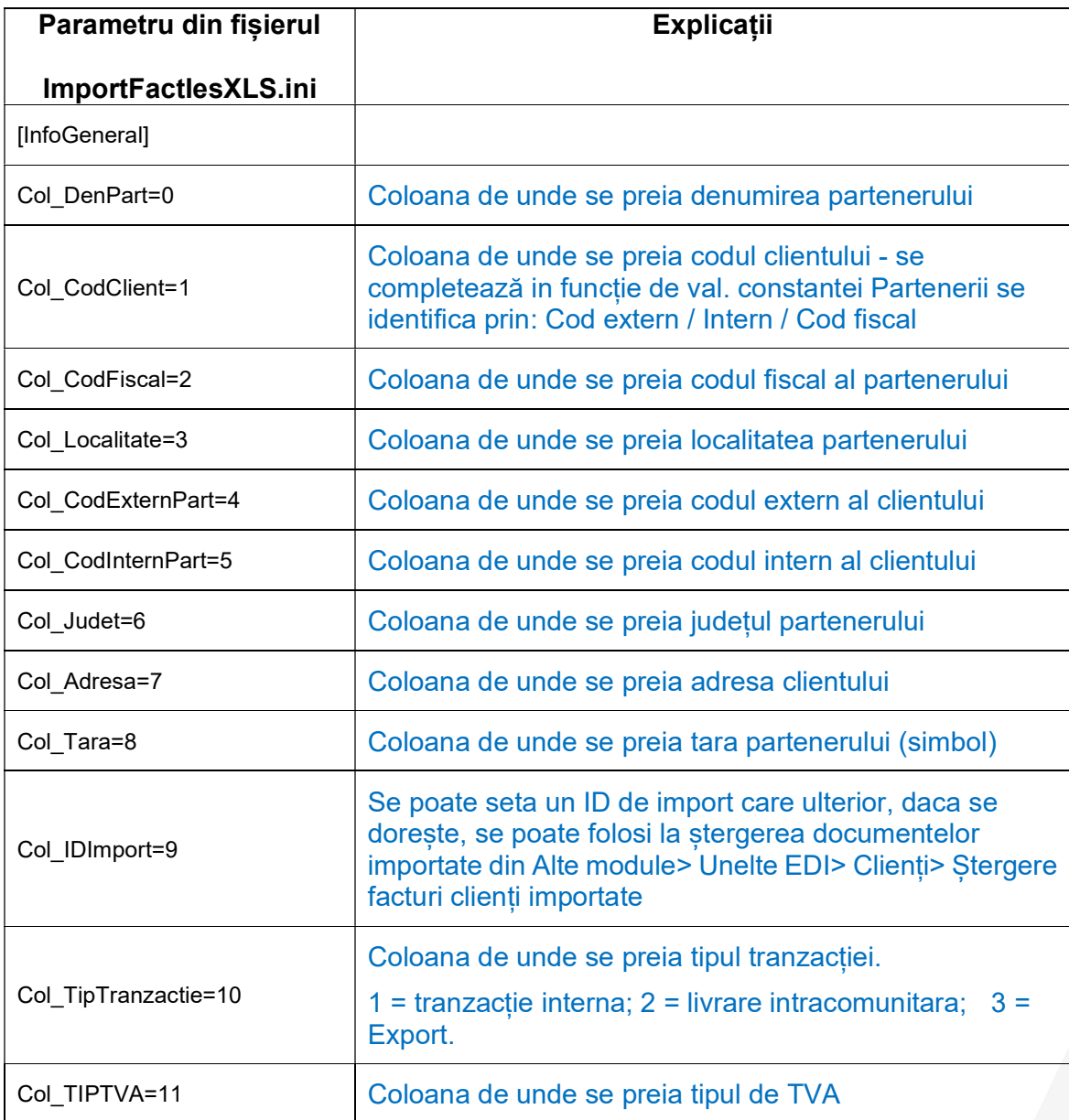

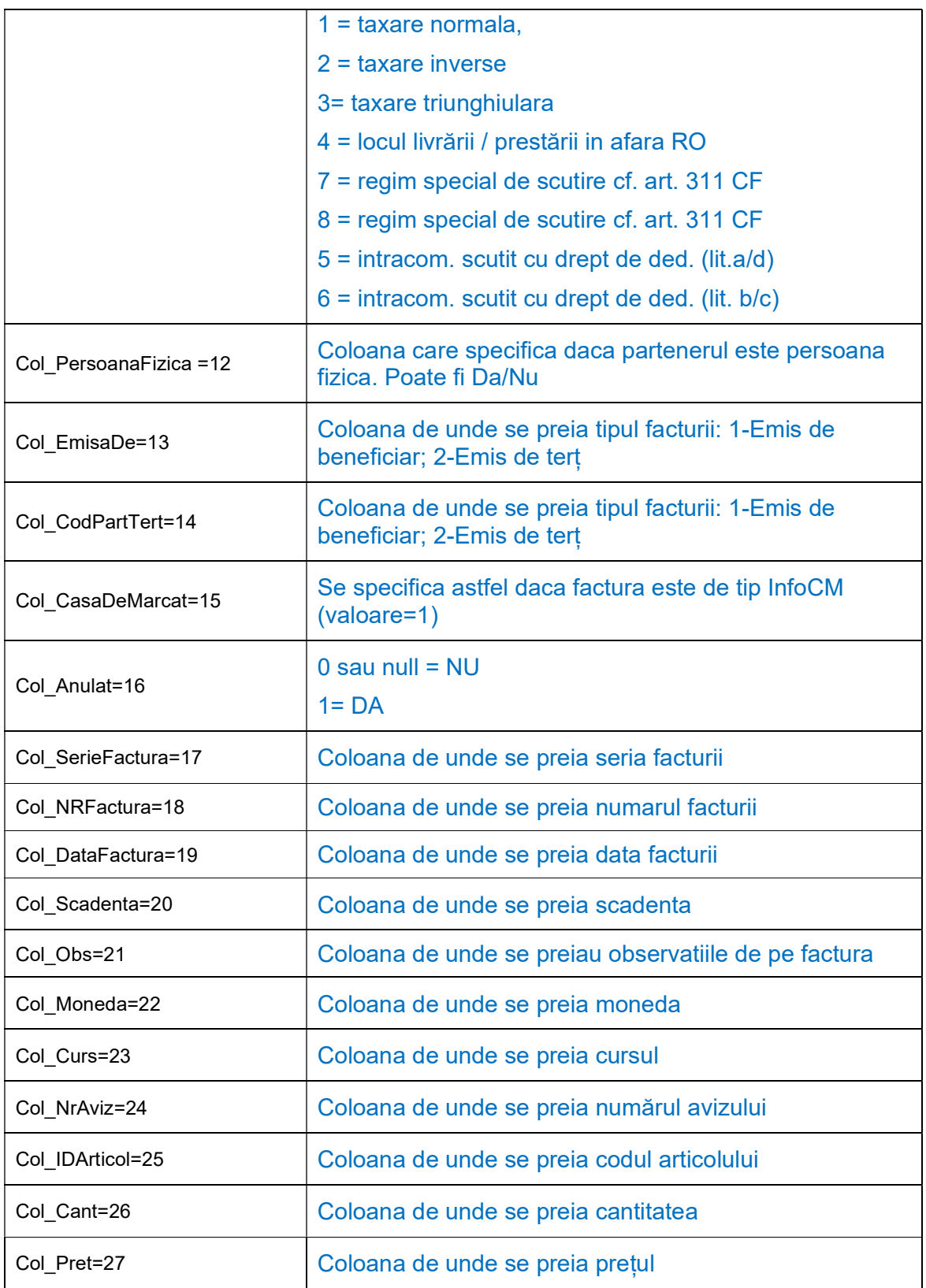

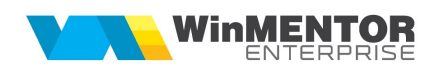

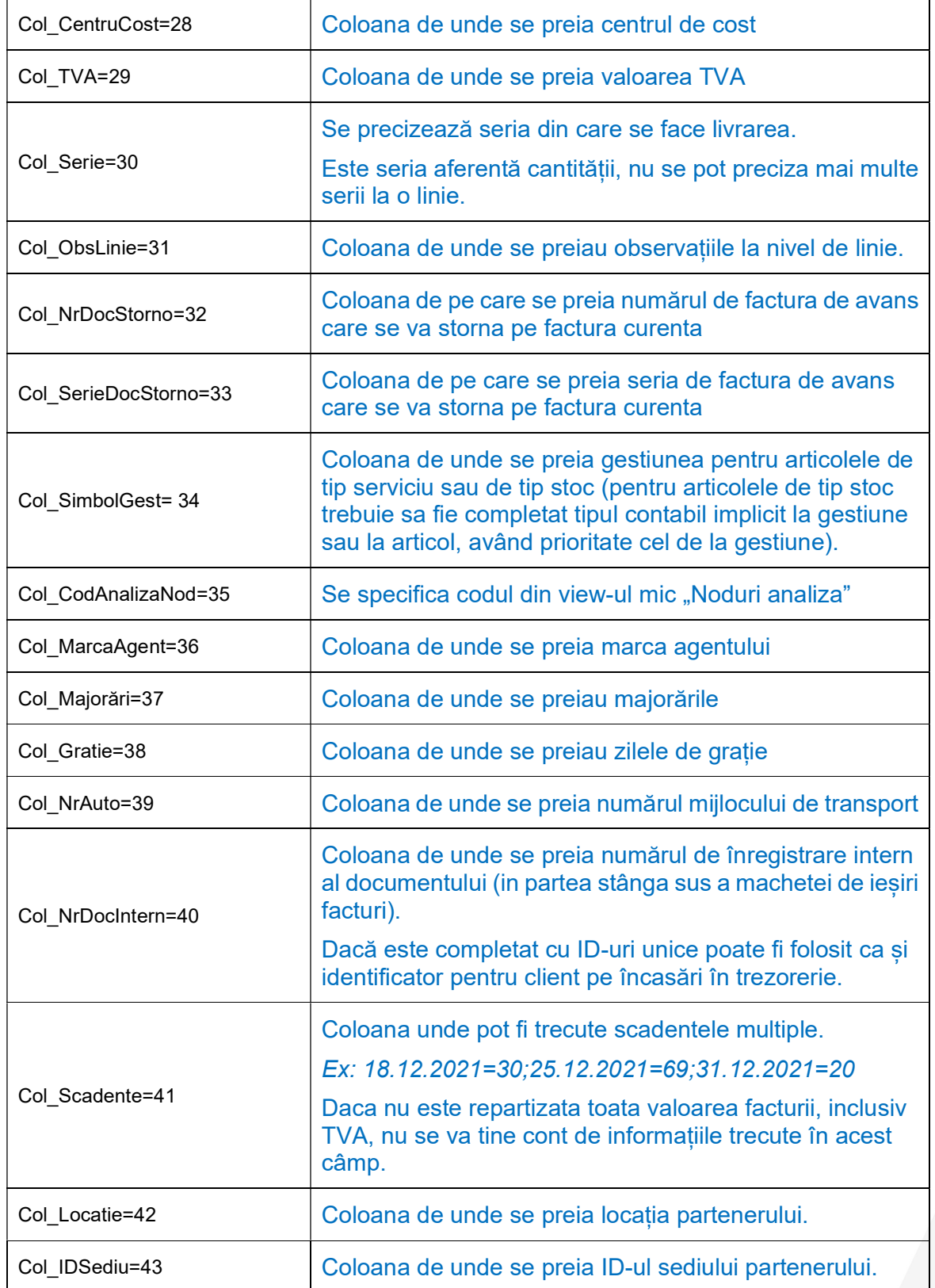

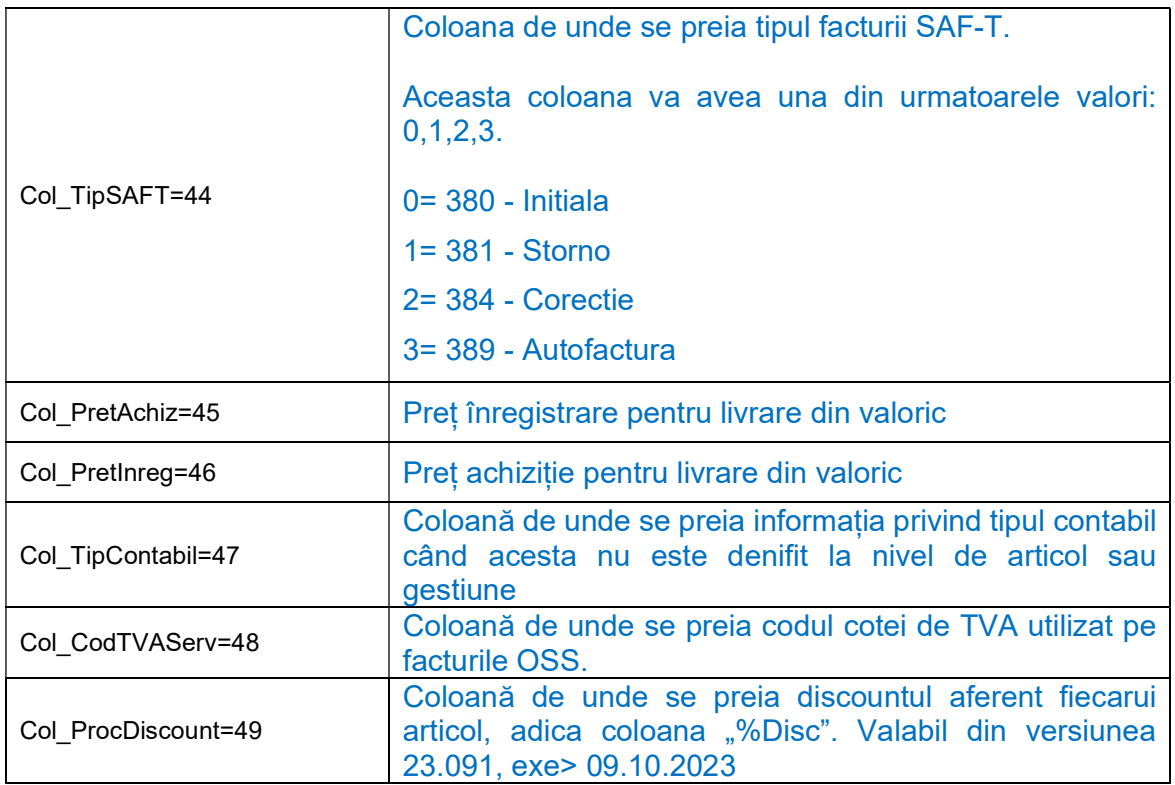

Identificarea articolelor si a partenerilor se face prin setarea constantelor din sectiunea Constante utilizator > Import/export date din/catre alte aplicatii.

La toate importurile din EDI de documente din XLS datele importate pornesc de la linia 2, prima linie e pt capul de tabel (nu se tine cont de setarea din fisierul \*.ini Linie Start=0, de aceasta setare se tine cont doar la importul de articole, parteneri din XLS).

Importul se face din: Alte module > UnelteEDI > Import facturi clienti in format XLS.

Se pot importa partenerii noi in baza de date daca sunt completate câmpurile "Col\_DenPart", "Col\_Localitate", "Col\_Judet", "Col\_Tara", "Col\_Adresa", "Col\_CodFiscal", " Col\_CodExternPart", "Col\_CodInternPart" si "Col\_PersoanaFizica" din fisierul ImportFactlesXLS.ini.

Din versiunea 22.061 in fisierul de import s-a introdus coloanaTip SAF-T. Aceasta poate lua urmatoarele valori: 0, 1, 2,3 ( 0= 380 – Initiala/ 1= 381 – Storno /2= 384 – Corectie/ 3= 389 – Autofactura).